# 発証処理・入金処理

# 発証処理

読者の毎⽉の売り上げを⽴てて、領収証を印刷します。

 発証前に仮の発証台帳で読者の⾦額をチェックしてから計算をかけることで、発証のミスを防ぎます。固定の⾦額やその⽉だけの補正⾦額のある読者のリストも出せるので、チェックも楽にできます。物販管理で、新聞以外のものを購入した読者の方で、

購入代金を新聞代引きにしている方は、領収証に新聞代 +物販の合計金額を表示することもできます。

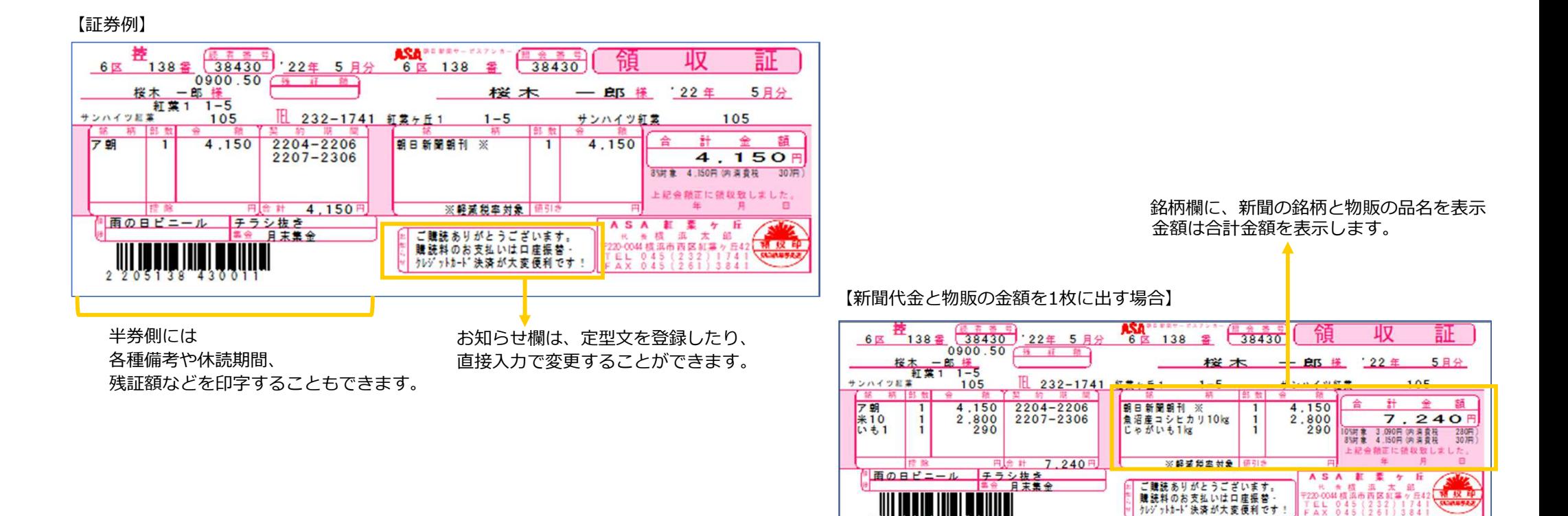

# 発証時には、発証台帳・発証集計表を印刷します。発証集計表はExcelファイルとして保存することもできます。

#### 【発証台帳】

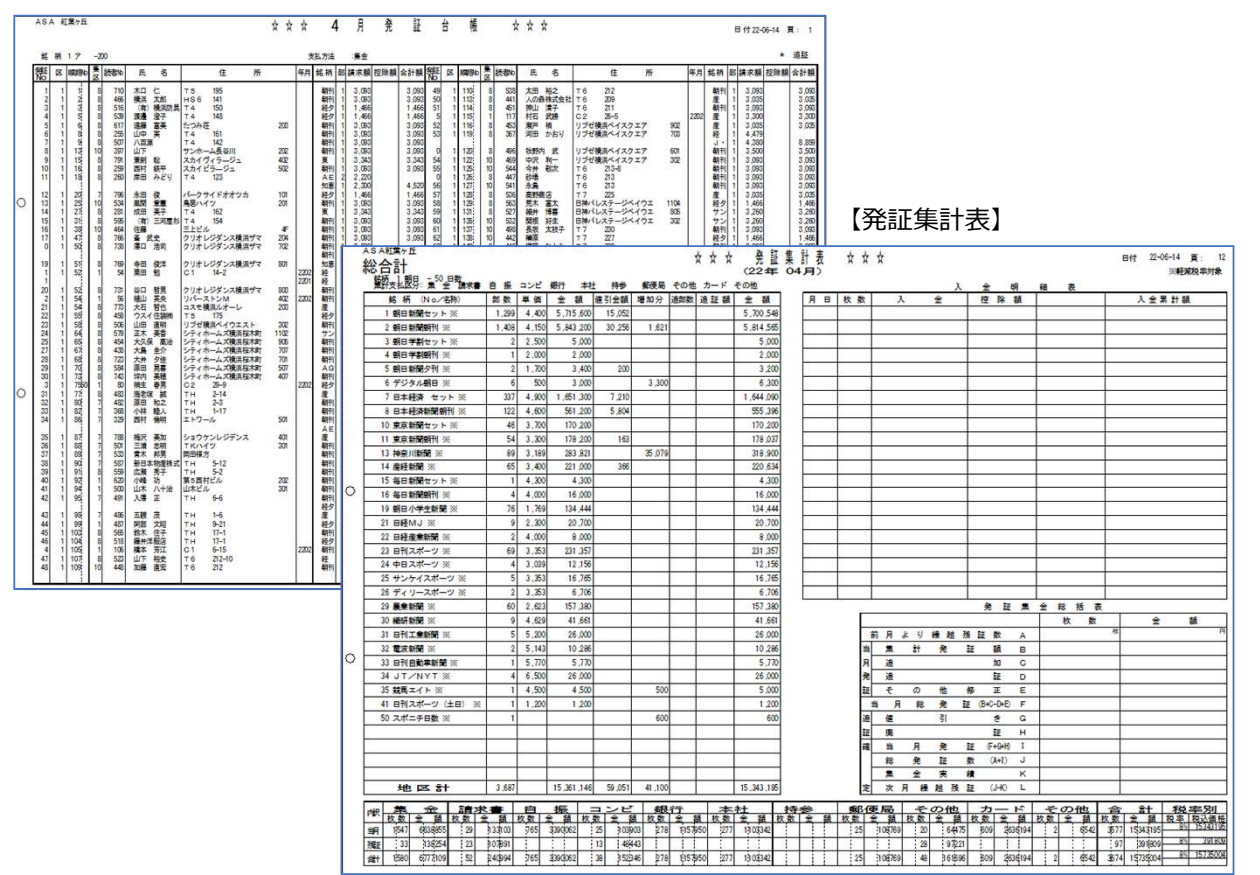

# 丸証以外の読者のチェックには、 端証台帳や端証チェックリストを使用します。請求区分ごとの出⼒も可能なので、チェックしやすいです。

#### 【端証台帳】

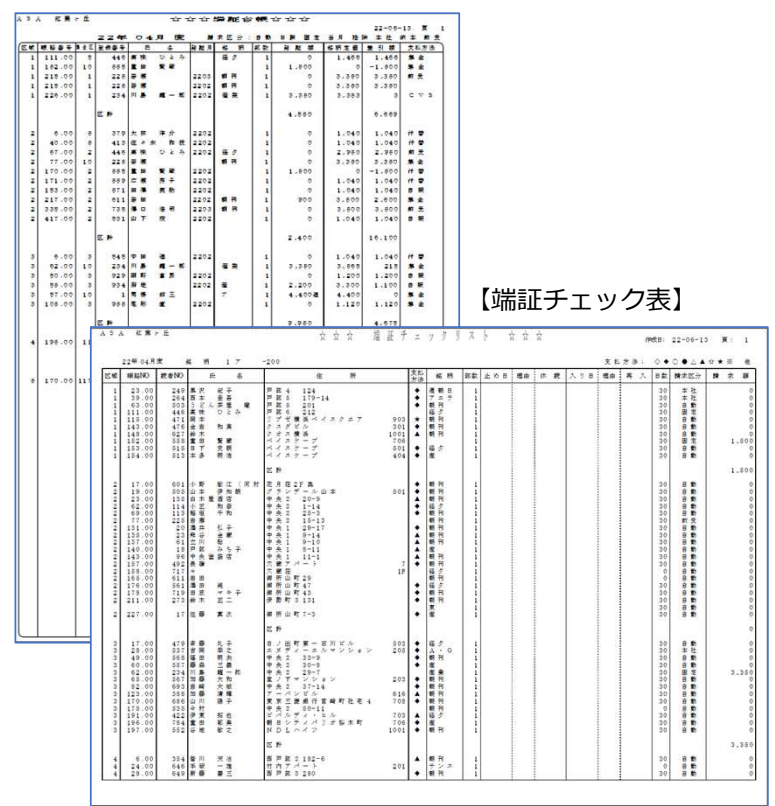

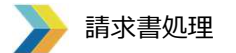

支払⽅法が請求書の読者に対して、請求書を印刷します。 全体の発証計算とずらして、請求書の読者のみ計算をかけることができるので、集金の発証計算の時までに請求書の売り上げが立っていない読者は、集金の発証計算のタイミングで一緒に発証を立てます。 ⽉初など発証前に請求書を出したい時に便利です。

簡易請求書を使えば、支払⽅法が集⾦以外の読者にも請求書を出すことができます。

【読者入力設定画面】

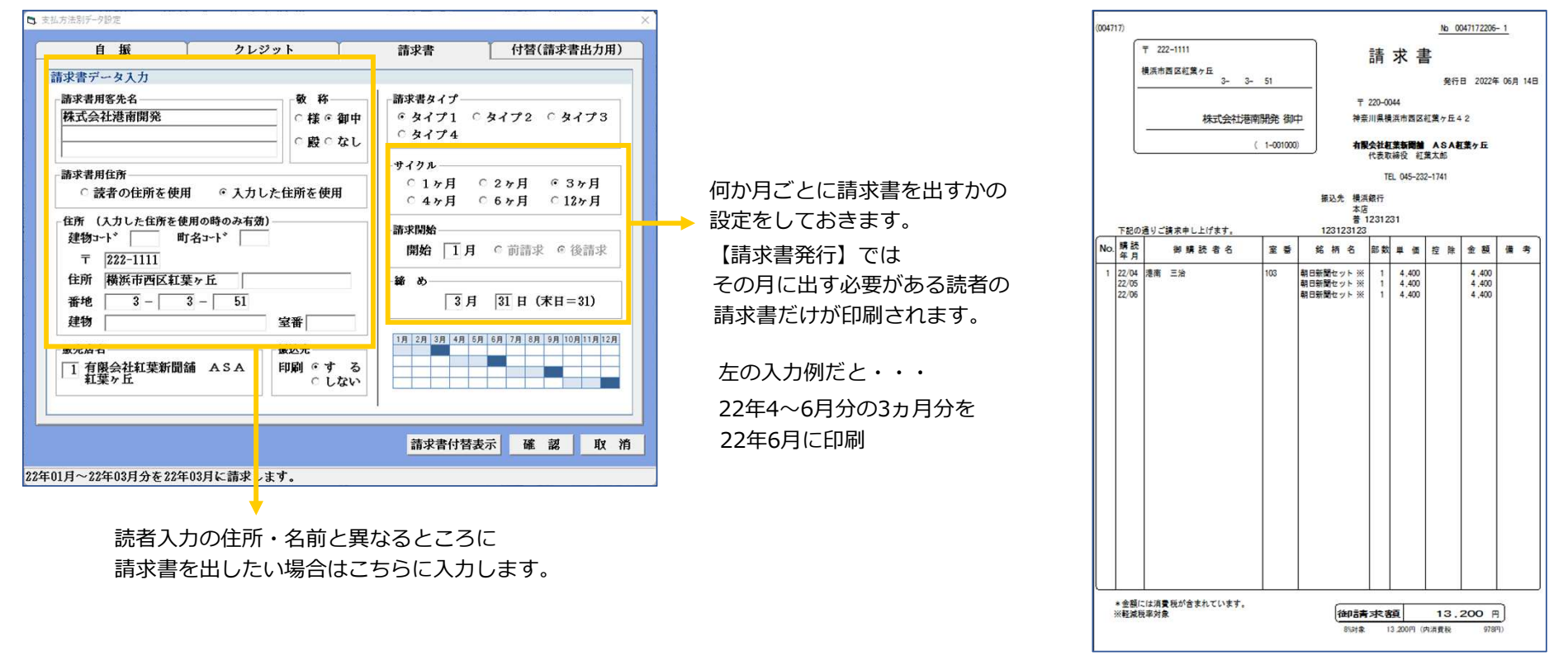

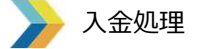

発証計算で売上げを⽴て、集⾦した読者の⼊⾦を消込ます。残証台帳、入金台帳・日別入金状況表など、入金を管理する台帳が そろっているので、目的に合わせて帳票を出すことができます。

バーコードリーダーで半券を読み込ませるか、⼿⼊⼒でも⼊⾦消込ができます。

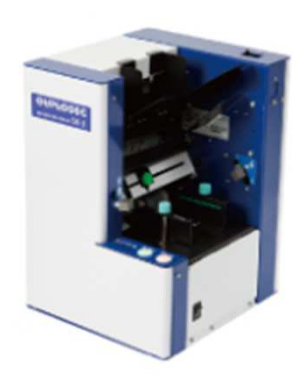

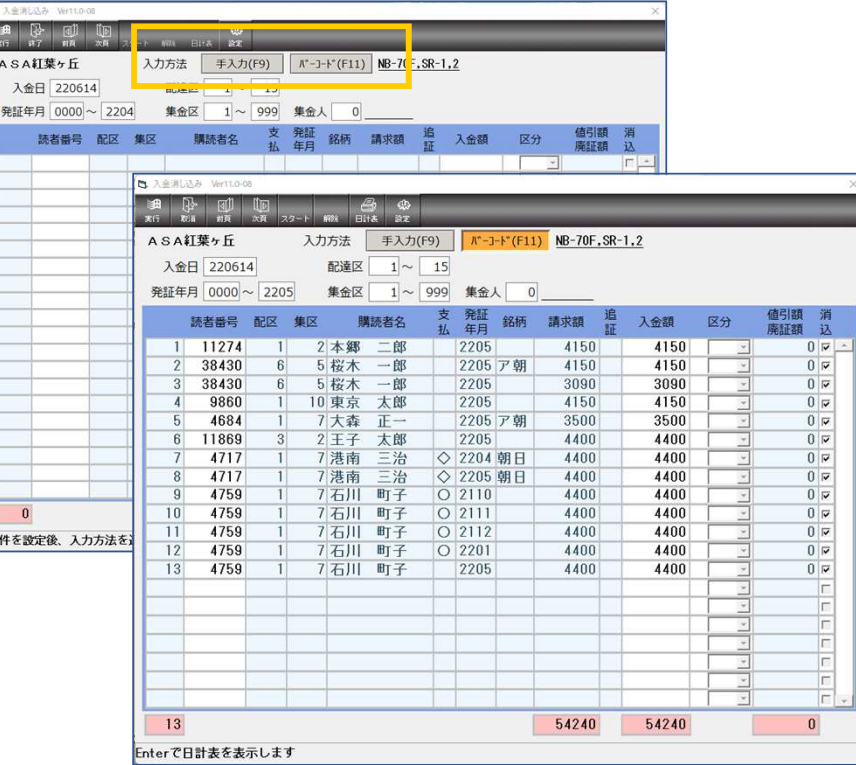

### 入金消込後には、日計表を印刷できます。 金種別の枚数と金額が表示されているので 実際のお⾦の計算がわかりやすくなります。

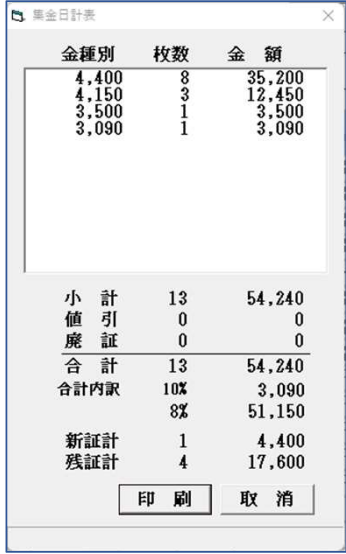